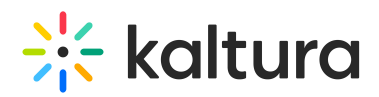

## Select Your Room Mode - Live Rooms

Last Modified on 01/11/2022 11:00 pm IST

There are 3 class modes. Decide which mode suits your meeting needs.

• Standard room (previously Virtual Classroom mode) - Each participant automatically joins the room as an "active" live participant with the ability to turn on their camera/audio.

This mode is great for a meeting, virtual class, or in general any collaborative session of maximum 25 live participants (Note, it can be increased up to 50 upon request).

- Large room (previously Webinar mode) Only the room host and moderators (up to 10 of them) join the session as "active" participants. All other participants join the session with their camera/audio disabled. The moderator may activate the participant to "Live mode" and allow them open their camera/audio. This mode works better for webinars, lectures or in general for larger events of up to 300 participants.
- Extra Large Room Mode XL room mode is an optional feature providing moderators with the ability to adjust the room to audiences, larger than 300 and up to 700 participants. For more information, see Set Room [Mode:](http://knowledge.kaltura.com/help/set-room-mode-xl-room-mode) XL Room Mode.

A moderator may change the room mode from the [Settings](http://knowledge.kaltura.com/help/set-system-settings) page. It is recommended to ask all the participants to refresh their pages in case the room mode is changed while there are participants in the room.

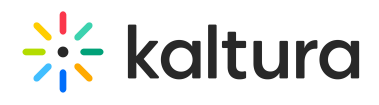

## **Room Settings**

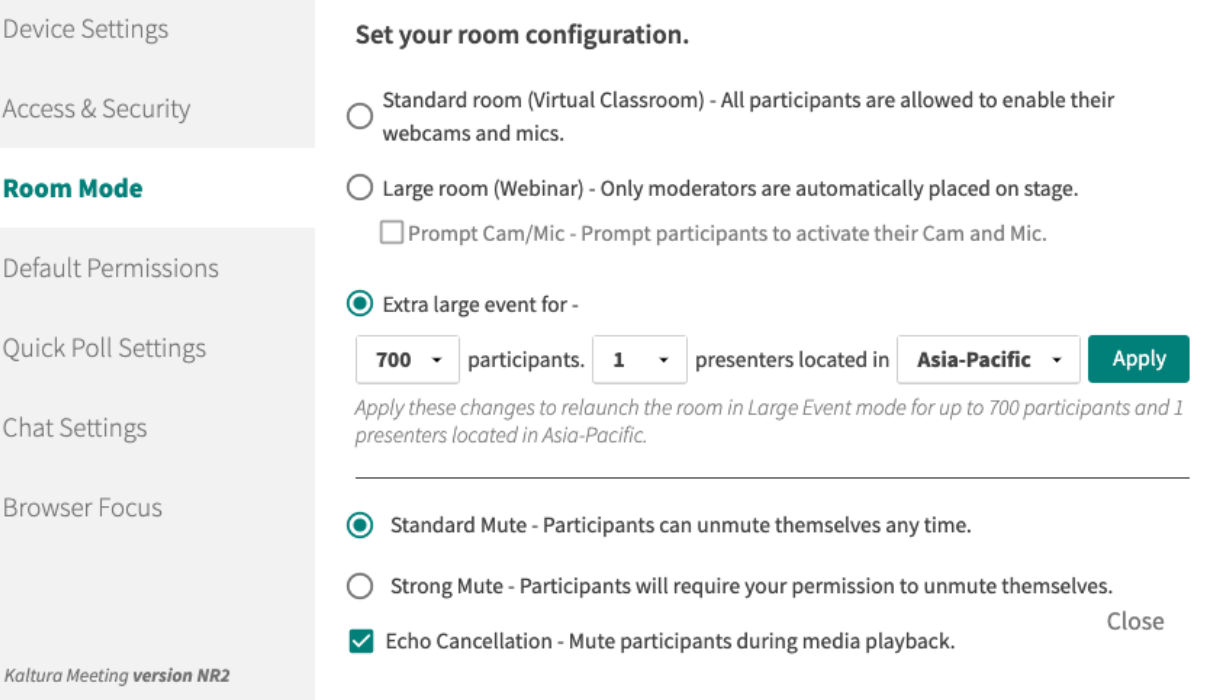

 $\times$